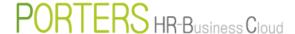

# How to Close User ID

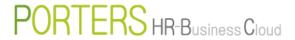

#### ■ How to Close User ID

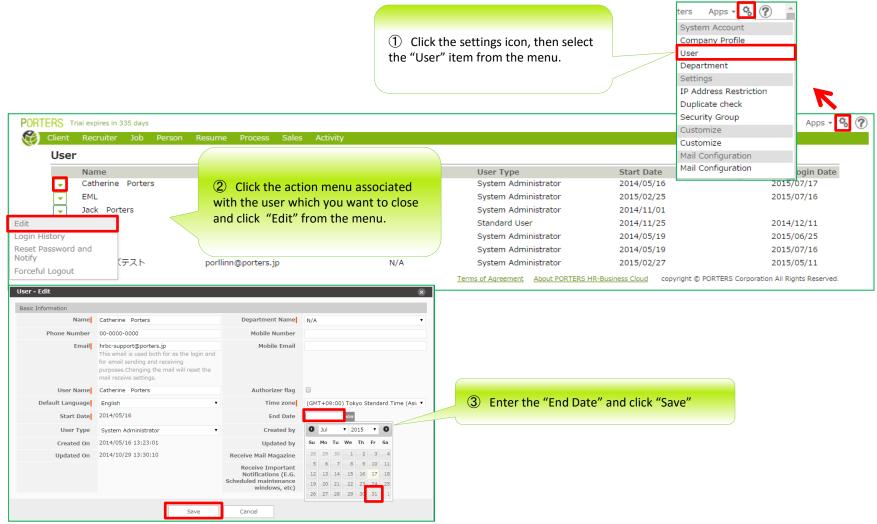

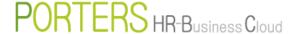

#### Precautions on User ID closure

☆ID subscription fee is billed monthly, it cannot be per diem.

☆ If you are about to close User ID with system administrator privileges, please leave at least 1 User ID with system administrator privileges. If there is no User ID with administrator privileges, no one will be able to access the Settings or App Page.

☆After you close the User ID, the history of resources (Job, resume, etc.) of that particular User such as: Owner, Created By, or Updated By will stay as it is.

However...

The options to select particular User name in Search, Created By, Updated By will not be available.

\*During the Edit, if there is no change of Owner, it is possible to re-save the data with the same already closed User ID.

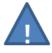

You will not be able to Search resource with the already closed User information in the Owner, Created By and/or Edited By.

We recommend you to link (change the owner of) the planned to be closed User ID's data to a different User ID before closing it.

Steps to Change User ID Owner

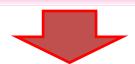

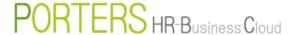

### ■ Steps to Change User ID Owner ~e.g. JOB~【1/2】

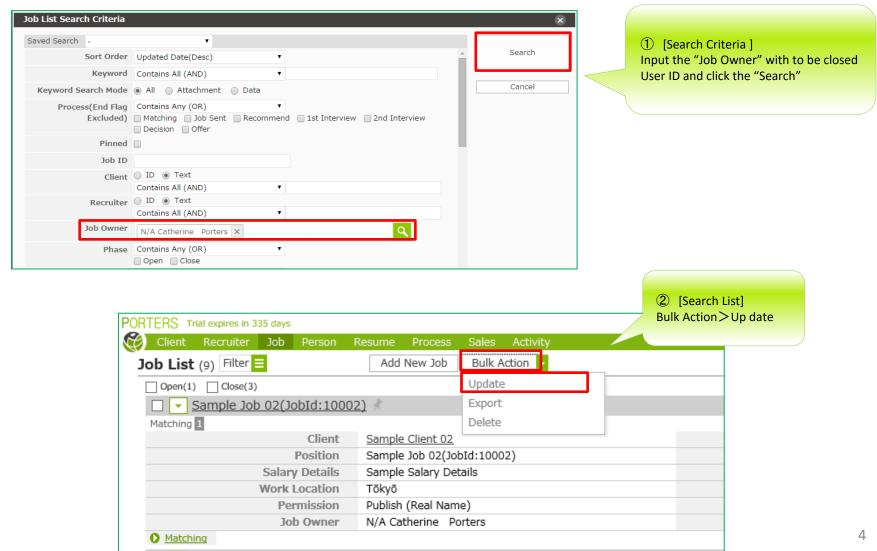

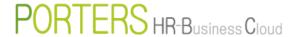

## ■ Steps to Change User ID Owner ~e.g. JOB~ 【2/2】

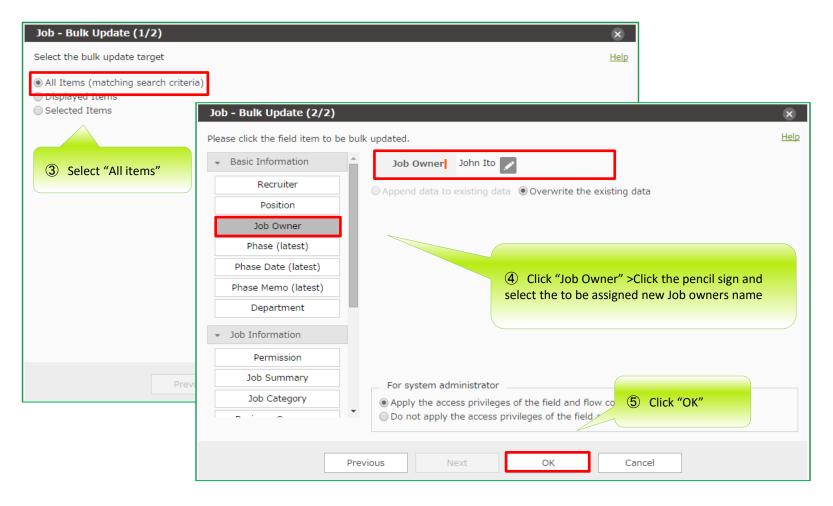